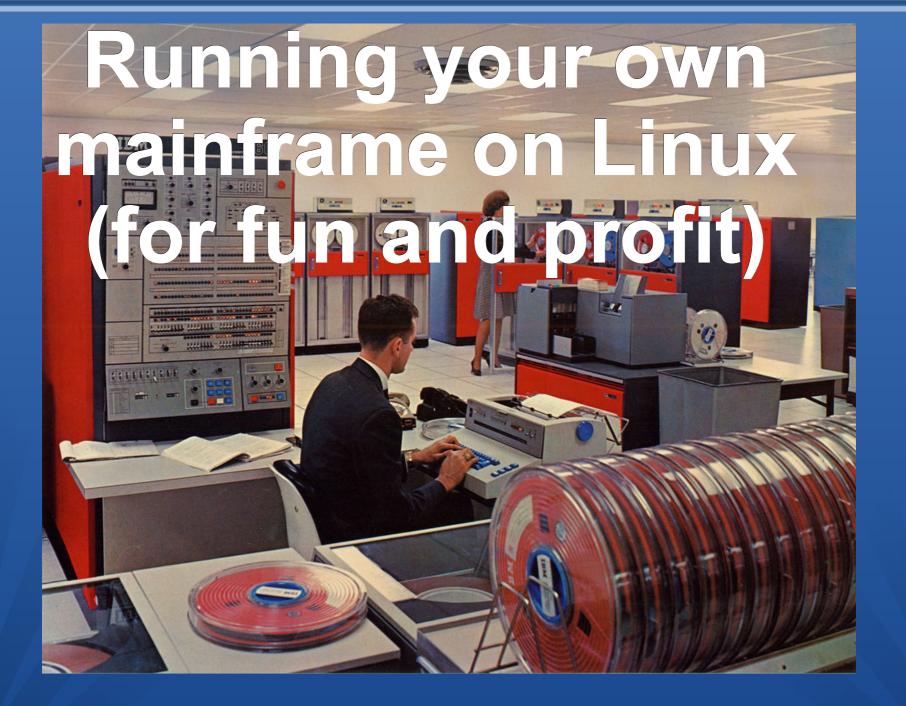

#### Who am I?

- Jeroen Baten
- Lifetime innovator
- Job title : IT Solutionist
- Author of 8 books
- Dad of 5 girls

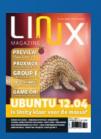

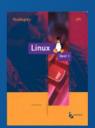

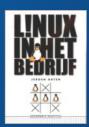

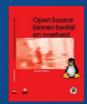

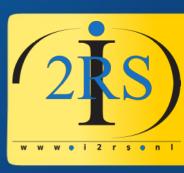

## Who am I? (in pics)

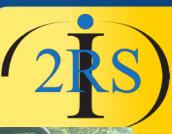

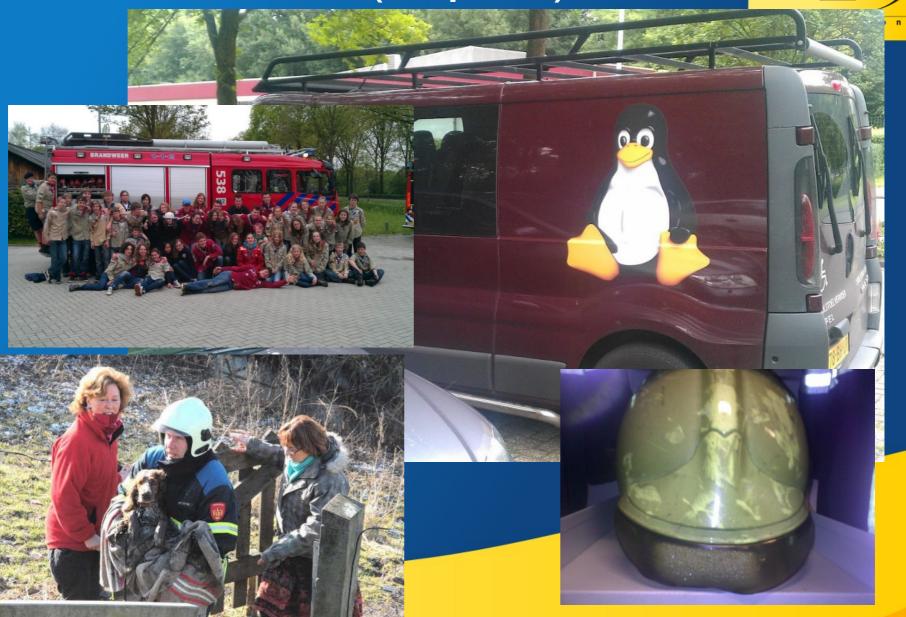

## My main project

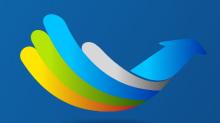

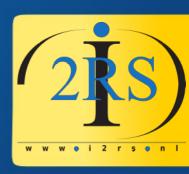

LibrePlan

#### LIBREPLAN

• Web-based project management appl.

Very cool!

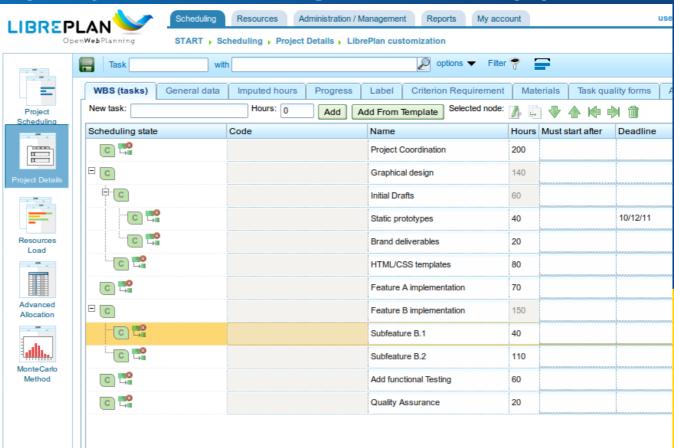

## Let me start with apologies first...

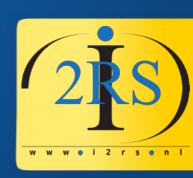

Talking the same language... can still cause a culture clash. With respect to the code of conduct: Please forgive me where applicable. (Trick: Dutch people take everything literally!)

| ANGLO-DUTCH TRANSLATION GUIDE                    |                                                             |                                              |
|--------------------------------------------------|-------------------------------------------------------------|----------------------------------------------|
| WHAT THE BRITISH SAY                             | WHAT THE BRITISH MEAN                                       | WHAT THE DUTCH UNDERSTAND                    |
| With all due respect                             | I think you are wrong.                                      | He is listening to me.                       |
| Perhaps you would think<br>about I would suggest | This is an order. Do it or be prepared to justify yourself. | Think about this idea and do it if you like. |
| Oh, by the way                                   | The following criticism of the purpose of the discussion is | This is not very important.                  |
| I was a bit disappointed that                    | I am very upset and angry<br>that                           | It doesn't really matter.                    |
| Very interesting                                 | I don't like it.                                            | They are impressed.                          |
| Could you consider some other options?           | Your idea is not a good one.                                | They have not yet decided.                   |
| Please think about that some more.               | It's a bad idea. Don't do it.                               | It's a good idea. Keep<br>developing it.     |
| I'm sure it's my fault.                          | It's not my fault.                                          | It was their fault.                          |
| That is an original point of view.               | Your idea is stupid.                                        | They like my ideas!                          |
| SOURCE NANETTE RIPMEESTER                        |                                                             | HBR.ORG                                      |

#### What is a mainframe?

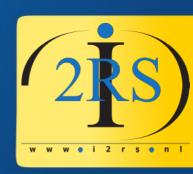

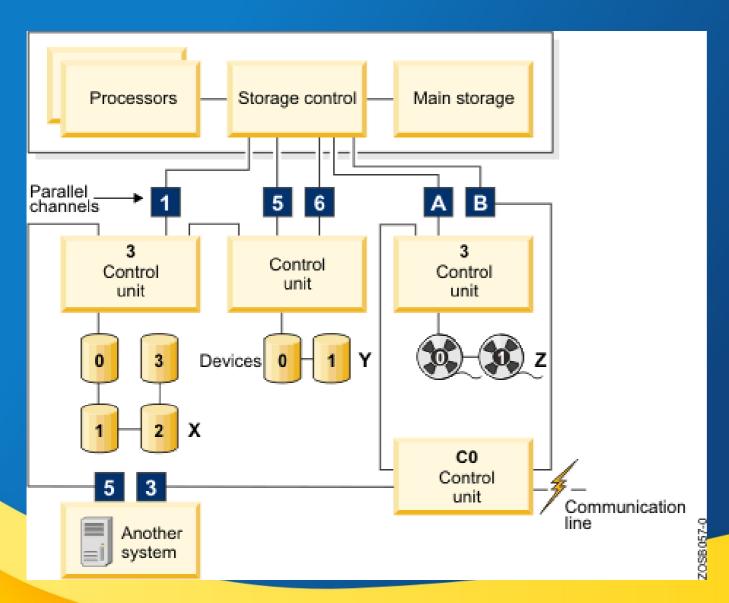

Mainframe=
Massive
hardware
parallelisation

#### What is "Hercules"

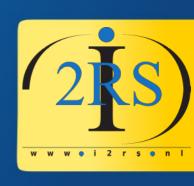

- A IBM Mainframe emulator for:
  - System/370
  - ESA/390
  - 64-bit z/Architecture.
- Hercules runs under Linux, Windows, Solaris, FreeBSD, and Mac OS X

#### How does it look?

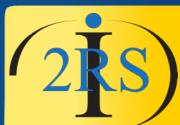

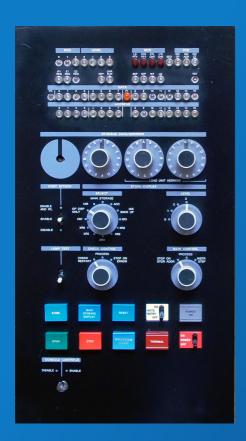

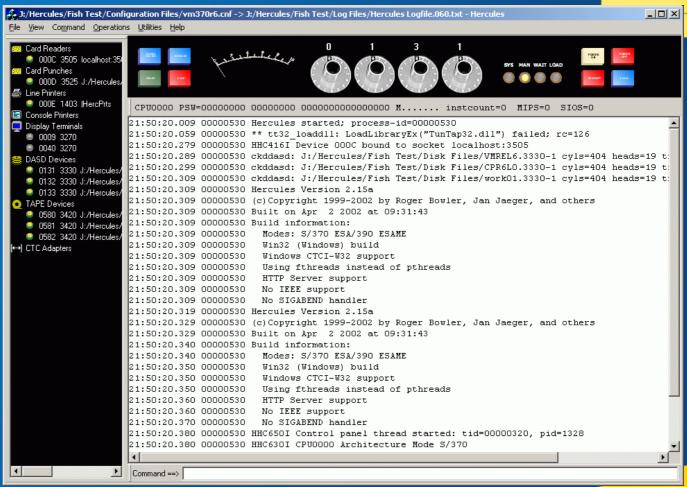

#### What does it do?

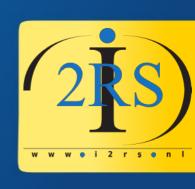

- Run software (duh!)
- Many OS in public domain available
  - If you have a license <u>and the hardware</u>: OS/390, z/OS, VSE/ESA, z/VSE, VM/ESA, z/VM, TPF/ESA, z/TPF
  - Otherwise: OS/360, DOS/360, DOS/VS, MVS, VM/370, TSS/370, Linux:-)

#### What **not** to do....

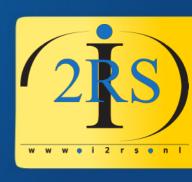

- Google "hercules project"
  - www.hercules-390.org
    - "Last updated \$Date: 2010-03-09"
- Follow site to:
  - http://www.ibiblio.org/jmaynard/
- Easy start: Volker's MVS 3.8J turnkey system version 3
- Jay Maynard, at jmaynard@conmicro.cx
- Lights are on but nobody's home!
- A long time I thought he was deceased but then I found this: https://gitlab.com/esr/upside/wikis/People

#### You decide what to think

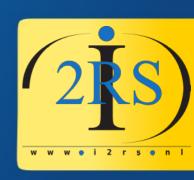

Then, on May 1st, 2018:

"I ate'nt dead."

and

"I may not be involved in Hercules any more, but I haven't gone anywhere."

#### What to do!

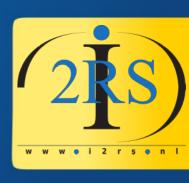

- Main site: http://www.hercules-390.eu
- Main list: hercules-390@yahoogroups.com (7K members?)
- Easy start: MVS 3.8j Tur(n)key 4- System
  - http://wotho.ethz.ch/tk4-/
  - Download: http://wotho.ethz.ch/tk4-/tk4-\_v1.00\_current.zip
  - Last update: http://wotho.ethz.ch/tk4-/tk4-\_v1.00\_update\_08.zip
- Start learning: https://www.youtube.com/user/moshe5760/videos
- Moshix has 25 60+ YouTube video howtos!
- Youtube: kumar ITChannel: 20 tutorial videos

## What you need

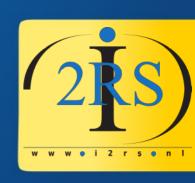

- PC with Linux (or Windows, I know)
- Or Raspberry Pi
- 3270 terminal emulator (tn3270)
- Hercules software
- Some Operating System distribution

## Very small mainframe

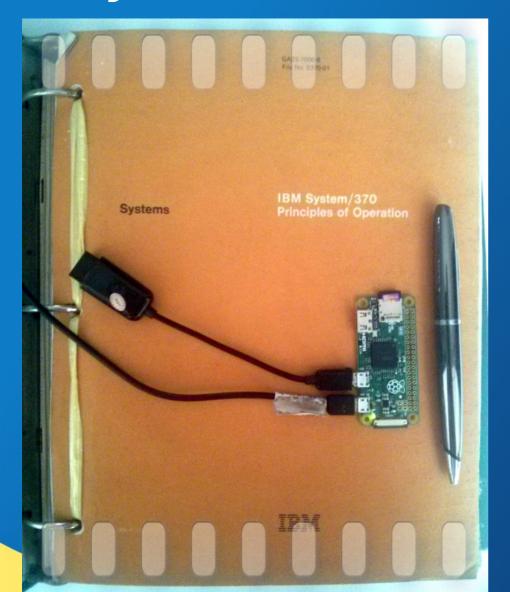

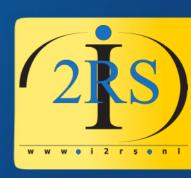

https://www.suhendro.com/2016/10/look-ma-my-5-pi-zero-thinks-it-is-a-mainframe/

### Lingo to understand

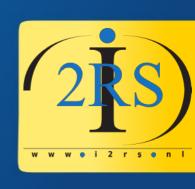

- DASD: Direct Attached Storage Device (harddisk)
- TSO:Time Sharing Option (multi-user)
- JES2: Job Entry System (job queue)
- CICS: front-end to transactional software
- Datasets: created assigned space for stuff
- Catalog: system list of available stuff

## What you will see (logon)

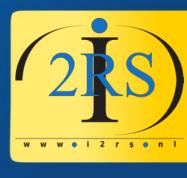

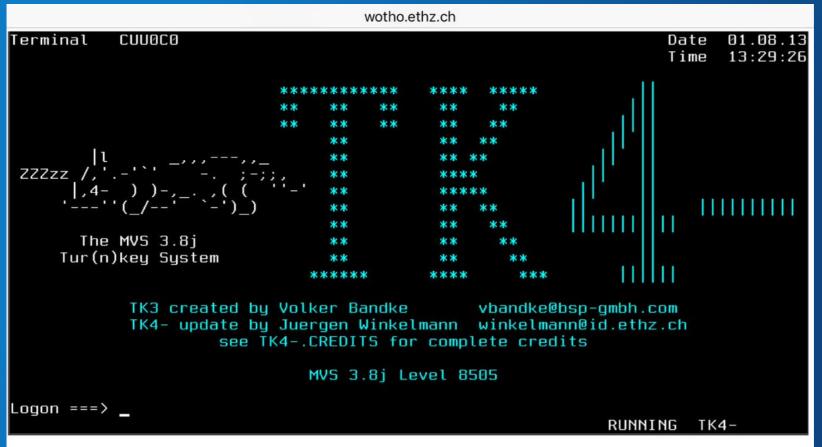

#### What it look like (menu)

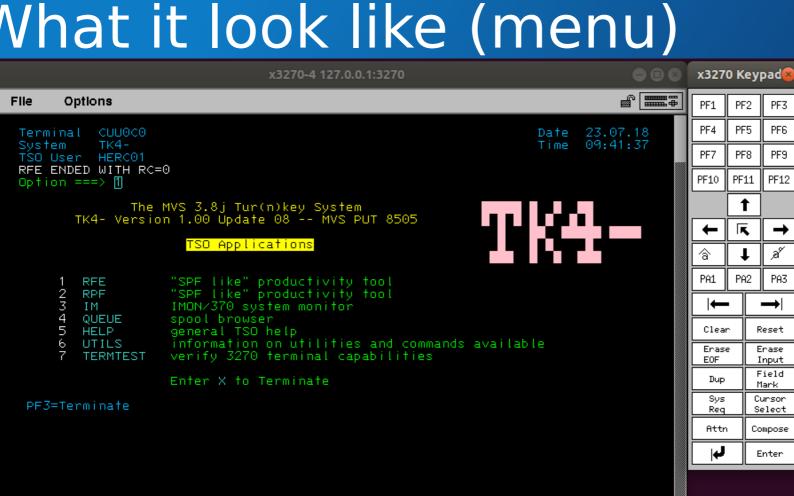

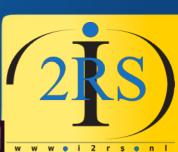

## Demo time!

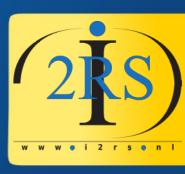

#### Hercules performance?

Comparing an i7 processor to a real IBM Z14

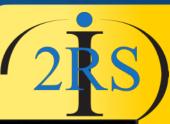

```
Line 1 of 91
         System TK4- 2018-07-09 21:02:18.88
                 MISLEADING INDICATORS OF PERFORMANCE SAMPLING
                                                                   (MIPS)
     TEST 1-RR(F):
                            344,471,236 INSTRUCTIONS PER SECOND
     TEST 2-RR(S):
                           242,954,324 INSTRUCTIONS PER SECOND
         3-RX(F):
                            133,315,557 INSTRUCTIONS
     TEST 4-RX(S):
                          66,706,690 INSTRUCTIONS
     TEST 5-SS(F):
                             17,783,468 INSTRUCTIONS
     TEST 6-SS(S):
                             4.890.429 INSTRUCTIONS PER SECOND
          7-FP(E):
     TEST 8-FP(D):
     TEST RESULTS FOR CPUID=000006113033/SYSID=TK4-/RR-TEST-COEF=1/ADJC=
                                                                                60951
                                                                      103
       RR(S-32):
     T3 RX(FAST):
                        5,434,782,608 INSTRUCTIONS
    T5 SS(FAST):
    T7 FP(E-32):
TEST T8 FP(D-64):
TEST T9 RR(F-64):
TEST RESULTS FOR CPUID=0006D5E62818/SYSID=SYS1/SNAME=ADCD
                                                             /ADJC=
                                                                           439
```

AVERAGE I/O RATE(S) (IO/SEC) SINCE IPL CP1:

CP0: 7.29

## Update apr 2018

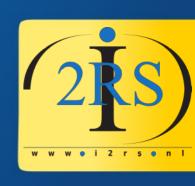

- Moshix now has 61 video tutorials
- Moshix made tk4 system available:
  - Send TSO login request to MOSHEPRT1@GMAIL.COM
- Current S-390 mailgroup age stats:
  - Average age: 62.6, standard deviation 12.4

## Playing with hardware

Suppose I want to hookup a real terminal to Hercules?

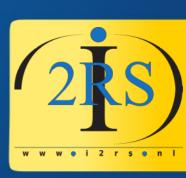

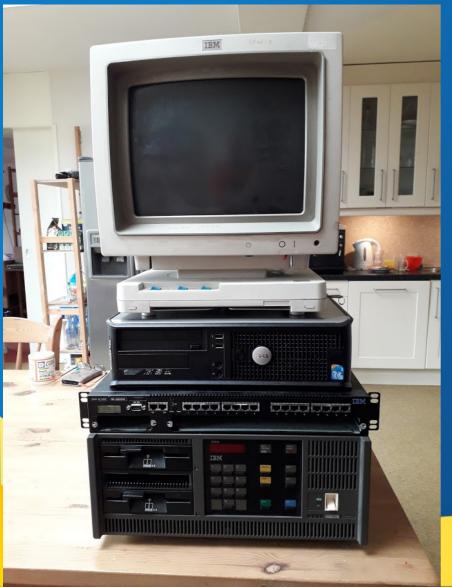

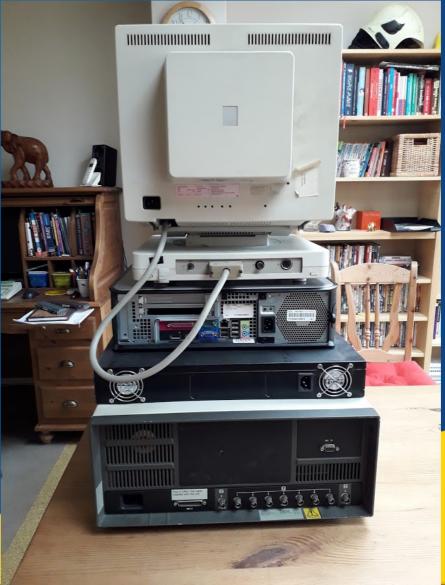

# Or just the experience... The GitHub cool-retro-term (project

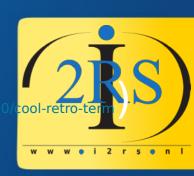

```
🚫 🖨 🗊 swordfish@swordfish-rMBP: ~/workspaces/qt5/cool-retro-term

    man gcc

File Edit View Profiles Help
                                        File Edit View Profiles Help
    swordfish−rMBP :: ~ ≫
    swordfish=rMBP :: " » cd workspaces/qt5
                                                           [-foption...] [-mmachine-option...]
   swordfish-rMBP :: qt5/cool-retro-term >
                           gp1-3.0.txt
                                                           [-o outfile] [@file] infile...
                           packaging
   cool-retro-term.desktop
                           gmltermwidget
   cool-retro-term.pro
                                                     Only the most useful options are listed
                           README, md
   cool-retro-term.pro.user
                                                     here; see below for the remainder. q++
   gp1-2.0.txt
   swordfish-rMBP :: qt5/cool-retro-term >
                                                     accepts mostly the same options as gcc.
   AUTHORS lib.pri
                        README, md
                                             DESCRIPTION
   COPYING packaging
                            src
       qmltermwidget.pro test-app
   lib
                                                     When you invoke GCC, it normally does
   swordfish-rMBP :: qt5/cool-retro-term >
                                                     preprocessing, compilation, assembly an
                                                      linking. The "overall options" allow
                                                      you to stop this process at an
                                                     ine 14 (press h for help or g to quit)
```

## My new friends

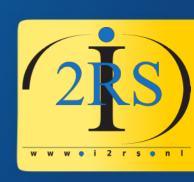

- During the preparation of this talk I made a few new friends:
  - A lot of guys in the S-390 mailgroup
  - Moshe Bar of the Moshix youtube channel
  - Sam Golob (maintainer of the CBT tape)
- In short: a wonderful new world!
- For Fun and Profit!

#### Thank you for your attention

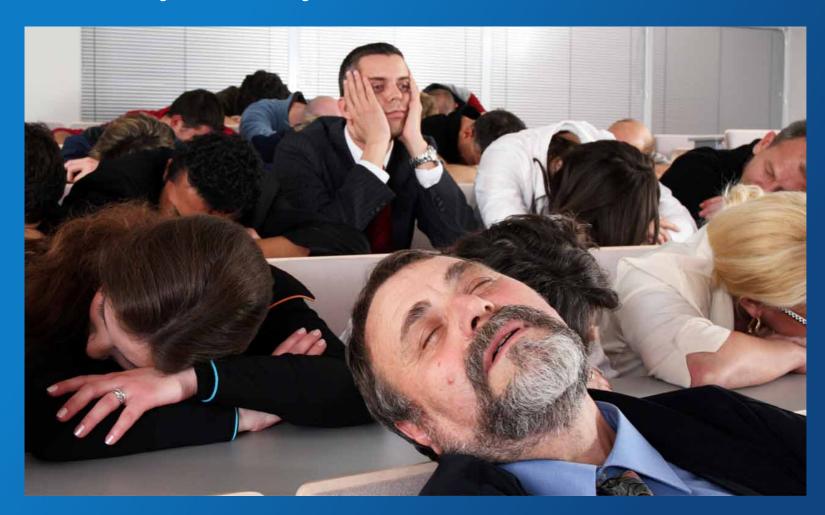

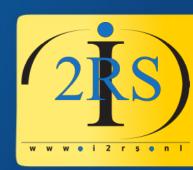

Questions for me?: jeroen@jeroenbaten.nl